This document serves as a guide to help you set up frequency modulation on the DSO-X 2024A oscilloscopes, as well as, capturing signal data and using it to generate estimated Bode Plots more rapidly the performing the *sweep and taking frequency, gain and phase data manually.*

*David E Olumese, dolumese@g.hmc.edu, 01/29/19*

# **Automated Bode Plot Generation using Frequency Modulation**

### **How to FM on DSO-X**

- 1. Connect Gen Out and CH1 (input) to the input of the circuit under test
- 2. Connect CH2 (output) to the output of the circuit under test
- 3. Press Wave Gen ; choose the input waveform and amplitude. Set the frequency to be the center of the sweep range
- 4. Select Settings then select Modulation
- 5. Create a sawtooth frequency modulation:
	- i. Type  $\rightarrow$  FM
	- ii. Waveform  $\rightarrow$  Ramp
	- iii. FM Freq → *1Hz (sweep frequency)*
	- iv. FM Dev → *Half of the sweep range (such that sweep range = [Freq - FM Freq, Freq + FM Freq])*
	- v. Symmetry  $\rightarrow$  100%
- 6. Press Trigger ; choose CH2 (output) as the Source . Move the trigger just below the crest of the output signal; such that the oscilloscope will only trigger once every sweep
- 7. Modify the screen scaling to display one (or the desired number of) sweep fully as possible
- 8. Press Mode/Coupling ; set Mode to normal and Holdoff to be able half a time division on the screen (play around with this, such that multiple triggers do not occur during the same sweep)
- 9. Save the data
	- i. Capture the signal using Run/Stop or Single
	- ii. Pull in USB drive
	- iii. Press Save/Recall then select Save
	- iv. Press Format and select CSV
	- v. Press Press to Save
- 10. Transfer the data file to a computer, and run the genBodePlot.m MATLAB script to generate estimated bode plots for your analysis (change the variable at the top of the script as necessary)

## **Example - Frequency Response of RC Circuit**

This example to show performing a 0Hz to 400Hz frequency sweep on a simple RC low pass filter.

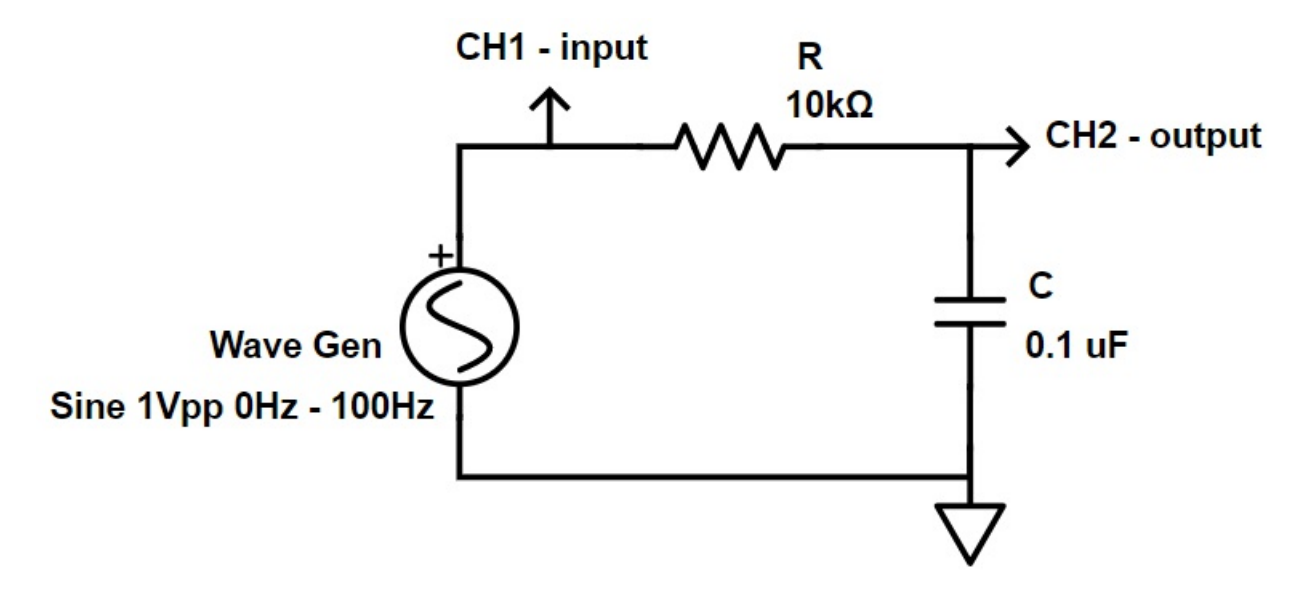

The exact RC values are 9.97kΩ and 114nF, so the expected cutoff frequency is 140Hz.

Given that I want to sweep from 0Hz to 400Hz, I set Frequency  $\rightarrow$  200Hz and FM Dev  $\rightarrow$  200Hz. I wanted to display a single sweep on the screen, so scaled the screen to display at 200mV, for CH1 , 500mV, for CH2 , and 100ms divisions.

I set  $H_{\text{holdoff}} \rightarrow 100 \text{ms}$  and then captured and saved the signal onto a USB stick.

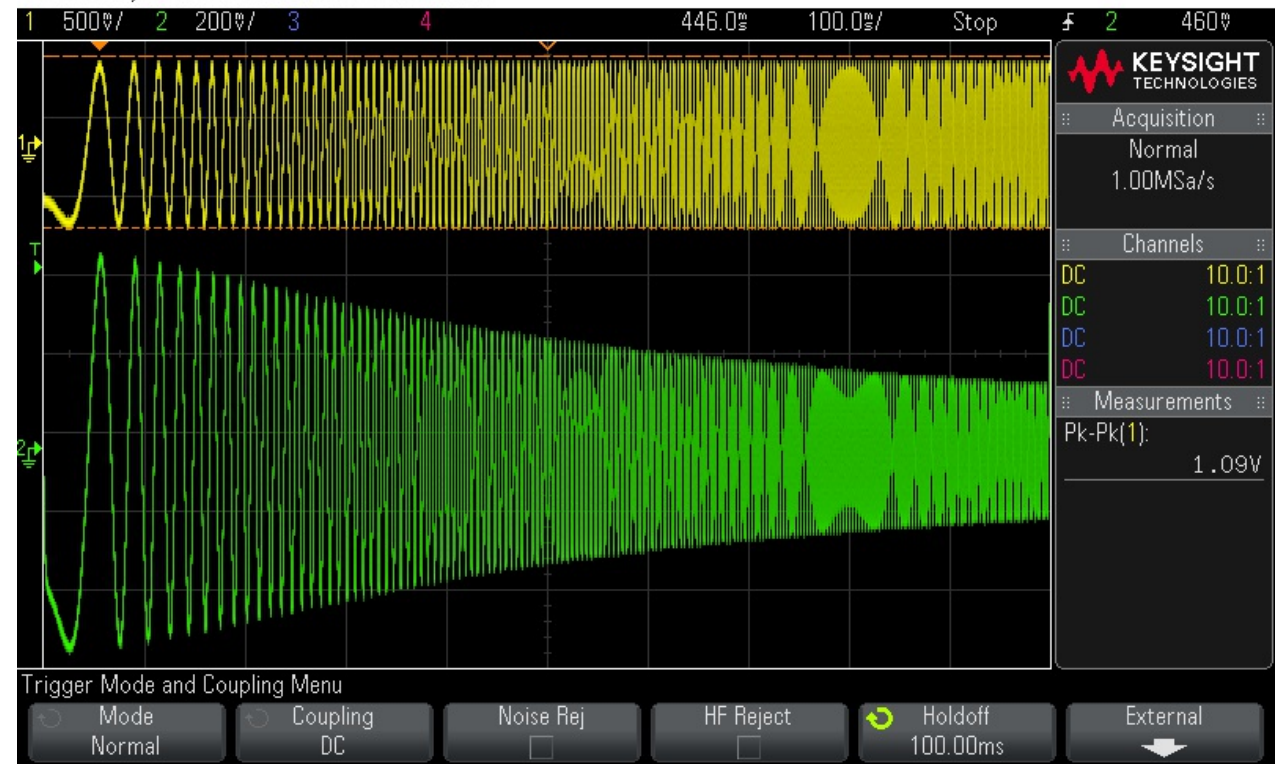

DS0-X 2024A, MY54101120: Wed Jan 30 08:10:55 2019

I, then, run genBodePlot.m with the following variables:

```
% data file parameters
fname = './Data/rcCircuit.csv';
fStartRow = 3;
fStartCol = 0;
% estimated number of system poles & zeros
np = 1;nz = 0;% maximum frequency in sweep
FRange_Hz = 1:0.1:400; % [Hz]
Fmax_Hz = FRange_Hz(end); % [Hz]
Fmax = Fmax_Hz*(2*pi); % [rad/s]
% bode plot figure bounds
mindB = -20;maxdB = 10;minDeg = -135;maxDeg = 0;
```
And the following plots were generated.

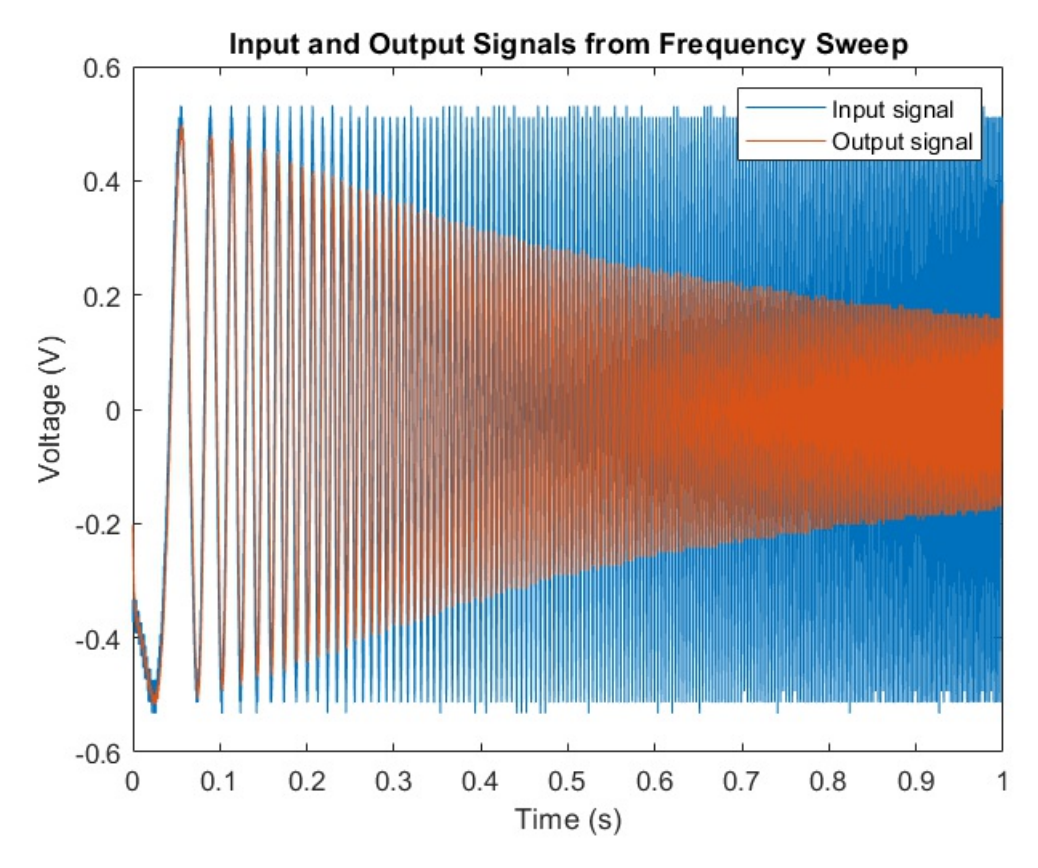

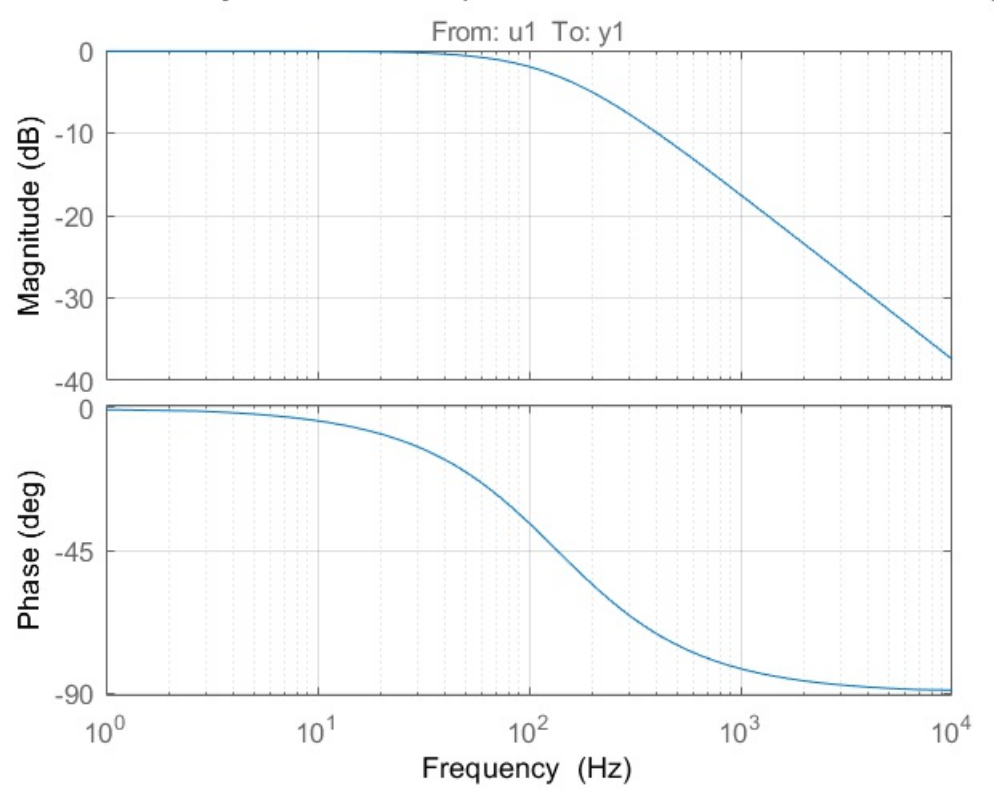

Estimated System Bode Plot (Based on Number of Poles and Zeros)

Knowing that the circuit was a RC low pass filter, one pole was specified to create this bode plot. *The corner frequency of the system based off this bode plot is 133Hz.*

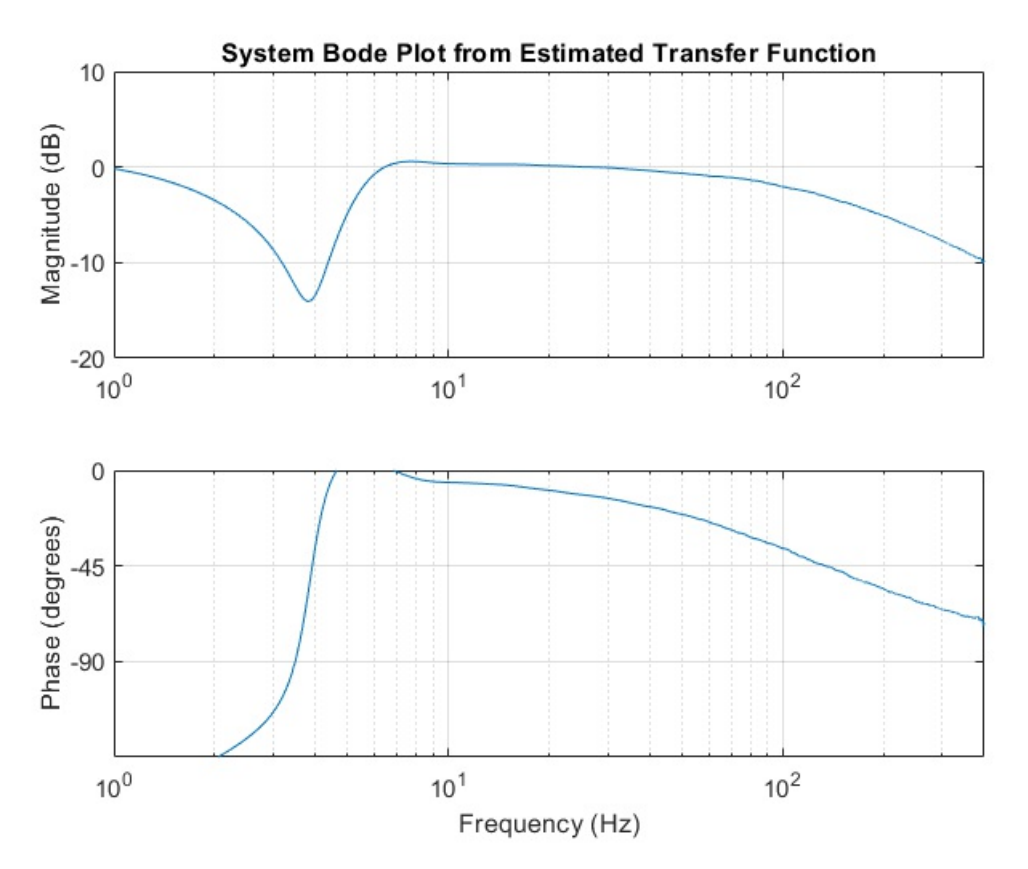

This bode plot is generated without any number of the system's properties (poles/zeros). It sweeps from 1Hz to 400Hz. The estimation performs poorly at lower frequencies. *The corner frequency of the system based off this bode plot is 133Hz.*

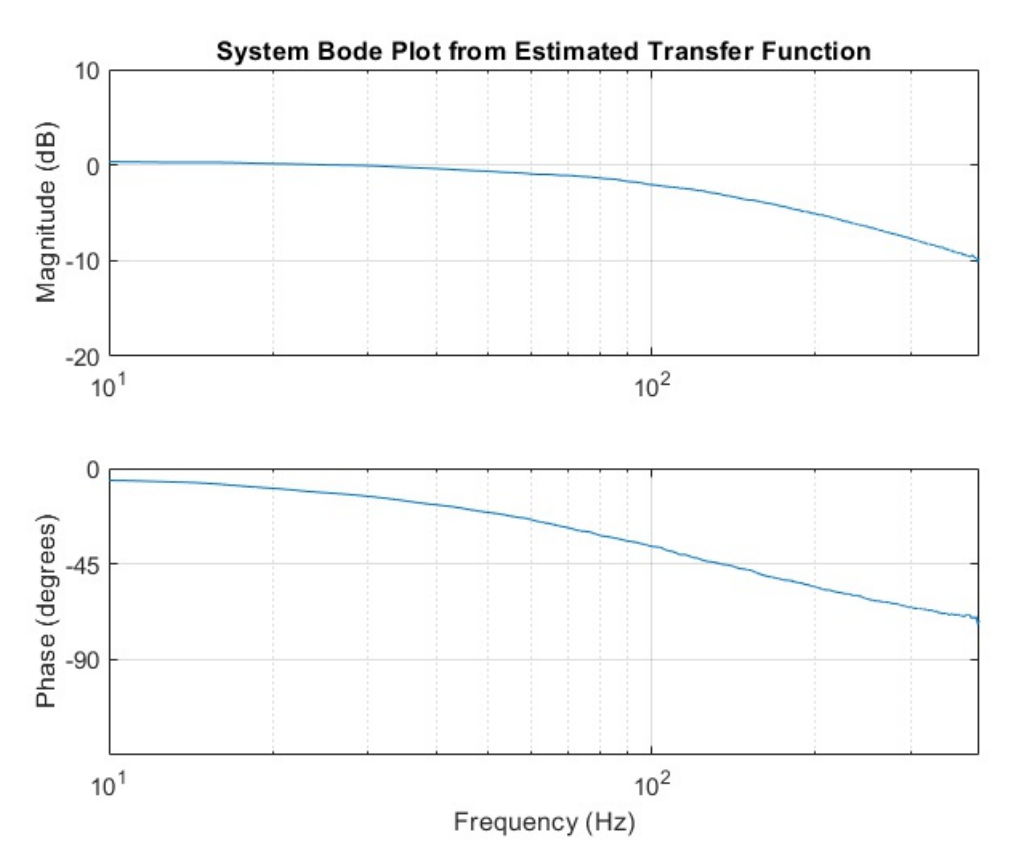

This bode plot is identical to the previous one, but excludes the regions of poor estimation. It sweeps from 10Hz to 400Hz.

#### *genBodePlot.m*

```
% genBodePlot.m
% David E Olumese (dolumese@g.hmc.edu) | 28th Jan 2019
% E151/E153 Course Development
%% variables
% data file parameters
fname = './Data/rcCircuit.csv';
fStartRow = 3;
fStartCol = 0;% estimated number of system poles & zeros
np = 1;
nz = 0;
% maximum frequency in sweep
FRange Hz = 1:0.1:400; % [Hz]
Fmax_Hz = FRange_Hz(end); % [Hz]Fmax = Fmax_Hz*(2*pi); % [rad/s]
% bode plot figure bounds
mindB = -20;
maxdB = 10;
minDeg = -135;maxDeg = 0;%% Pull data from the file
M = csvread(fname, fStartRow, fStartCol);
t = M(:,1);inv = M(:,2);outV = M(:,3);t = t - t(1); % adjust time to start from zero
Ts = t(2); % [s] Sampling period
Fs = 1/Ts; % [Hz] Sampling frequency
windw = \lceil \cdot \rceil; % windowing function
%% Plot data
figure(1)
plot(t, inV, t, outV);
legend('Input signal', 'Output signal')
xlabel('Time (s)')
ylabel('Voltage (V)')
title('Input and Output Signals from Frequency Sweep')
%% Make bode plot with estimated poles & zeros
% generate an estimated system
data = iddata(outV, inV, Ts);
sys = tfest(data, np, nz);
% plot the bode plot
figure(2)
H = bodeplot(sys);
setoptions(H, 'FreqUnits', 'Hz');
title('Estimated System Bode Plot (Based on Number of Poles and Zeros)')
```

```
%% Make bode plot using transfer function estimation
[txy, ft] = tfestimate(inV, outV, windw, [], FRange_Hz, Fs); % generate tf estimate
% determine system parameters
A = abs(txy); A dB = mag2db(A);Ph = unwrap(angle(txy)); Ph_deg = 180/pi*Ph;
w = 2*pi*ft;% plot bode (include only useful information [F0, Fmax])
figure(3);
subplot(2, 1, 1)
semilogx(ft, A_dB);
axis([0 Fmax Hz mindB maxdB])
title('System Bode Plot from Estimated Transfer Function')
ylabel('Magnitude (dB)')
grid on
subplot(2, 1, 2)semilogx(ft, Ph_deg);
set(gca, 'YTick', [-180 -90 -45 0 45 90 180])
axis([0 Fmax Hz minDeg maxDeg])
xlabel('Frequency (Hz)')
ylabel('Phase (degrees)')
grid on
```
#### **References**

grid on

- [https://community.keysight.com/community/keysight-blogs/oscilloscopes/blog/2016/09/01/how-to-create](https://community.keysight.com/community/keysight-blogs/oscilloscopes/blog/2016/09/01/how-to-create-bode-plots-on-an-oscilloscope)bode-plots-on-an-oscilloscope | A guide on creating frequency sweeps using FM modulation with a sawtooth function
- <https://www.youtube.com/watch?v=uMH2hGvqhlE> | A guide on creating frequency sweeps using a dedicated function generator with a sweep function
- <https://www.mathworks.com/products/sysid.html> | System Identification Toolbox; required for the tfest function
- <https://www.mathworks.com/help/ident/ref/tfest.html> | Used to generate an estimated transfer function based off input data, output data and system poles and zeros
- <https://www.mathworks.com/help/signal/ref/tfestimate.html> | a transfer function estimate, txy , given an input signal,  $x$ , and an output signal,  $y$ . Used to determine an estimate of system magnitude and phase without the need for knowing the number of poles and zeros
- <https://www.mathworks.com/matlabcentral/answers/231761-obtaining-a-transfer-function-from-tfestimate> | example use of tfestimate to generate bode plots